# **Assess Your Security Model**

The IDERA SQL Secure **Security Summary** view allows you to check the status of your security policies at the enterprise and SQL Server instance levels. This view includes the overall policy status, a security report card that lists security risks, the settings of each of your SQL Server instances, and the associated user accounts.

# Information available at the enterprise level

To view the **Security Summary** view at the enterprise-level, make sure you click **All Servers** in the Policy tree. This view includes the following enterpriselevel information:

### **Summary tab**

Policy Status

Displays the number of [security risks associated with the selected policy](https://wiki.idera.com/display/SQLSecure28/View+Enterprise+Report+Card) and a break down of the risk levels.

### Enterprise Security Report Card

Displays the [risks found on all SQL Server instances](https://wiki.idera.com/display/SQLSecure28/View+Enterprise+Report+Card) assigned to the selected policy.

### Server Summary

Displays the summary of SQL Servers included in the selected policy with statistics of the number of High, Medium, and Low Risks.

#### **Settings tab**

Allows you to [view and compare general and security-related settings](https://wiki.idera.com/display/SQLSecure28/View+settings+across+all+servers) across your SQL Server instances.

#### **Users tab**

Lists the [user accounts and account settings](https://wiki.idera.com/display/SQLSecure28/View+user+security+across+all+servers) for the SQL Server instances assigned to the selected policy.

# Information available the server level

To view the **Security Summary** view at a server-level, make sure you click the respective SQL Server in the left tree. This view includes the following server-level information:

### **Summary tab**

Server Status

Displays the [number of security risks found](https://wiki.idera.com/display/SQLSecure28/View+Server+Report+Card) by your policy on the selected SQL Server instance.

# Server Security Report Card

Displays all [risks discovered on a specific SQL Server instance](https://wiki.idera.com/display/SQLSecure28/View+Server+Report+Card) assigned to the selected policy.

# SQL Server Info

Displays the main information of the selected SQL Server such as name, when last data was collected, version, edition, and Windows OS.

### **Settings tab**

Lists the [general and security-related settings](https://wiki.idera.com/display/SQLSecure28/View+settings+on+this+instance) for your SQL Server instance.

### **Users tab**

Lists the [user accounts and account settings](https://wiki.idera.com/display/SQLSecure28/View+user+security+on+this+instance) for the associated SQL Server instance.

SQL Secure tells you who has access to what on your SQL Server databases. [Learn more](https://www.idera.com/productssolutions/sqlserver/sqlsecure) > >

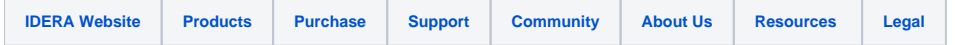